## 【VoLTE】Wi-Fi 通話(Wi-Fi Calling) 使用時須連線 Wi-Fi 網路

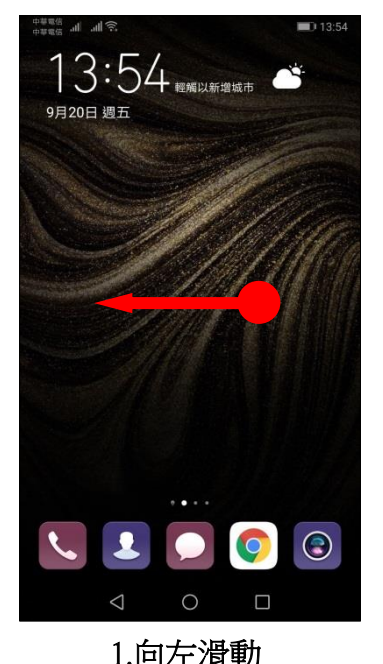

í,

i,

i,

 $\mathcal{C} \|_{\mathbb{H}} \quad \text{and} \quad \mathcal{C} \leq \mathcal{C} \leq \mathcal{C} \leq \mathcal{C} \leq \mathcal{C}$ 飛航模式 Wi-Fi 行動網路 雙卡設定 **VPN** 加密 DNS 经转换中  $\epsilon$ 

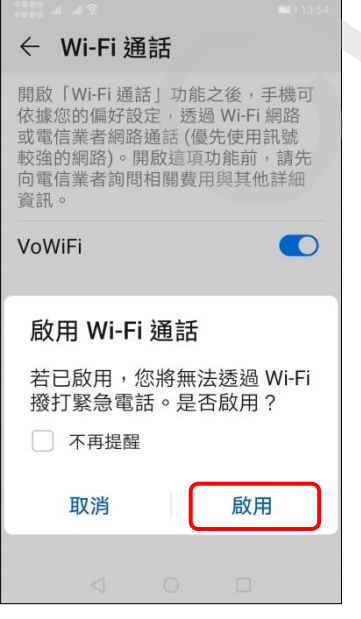

i e i  $\circ$ 筆記本 檔案 工具 熱門APP  $\ddot{\mathbf{f}}$ 匃 髯  $\frac{1}{2}$ **EXAMPLE SECTION CONTRACT CONTRACT CONTRACT CONTRACT CONTRACT CONTRACT CONTRACT CONTRACT CONTRACT CONTRACT CONTRACT CONTRACT CONTRACT CONTRACT CONTRACT CONTRACT CONTRACT CONTRACT CONTRACT CONTRACT CONTRACT CONTRACT CONTR** 1.向左滑動 2.設定 3.無線與網路

 $\bullet$ 

主題

運動健康

Ñ

 $\bullet$ 

手機管理員

И

玩機技巧

 $\sqrt{ }$ 

音樂

 $\triangleright$ 

影片

⑥

設定

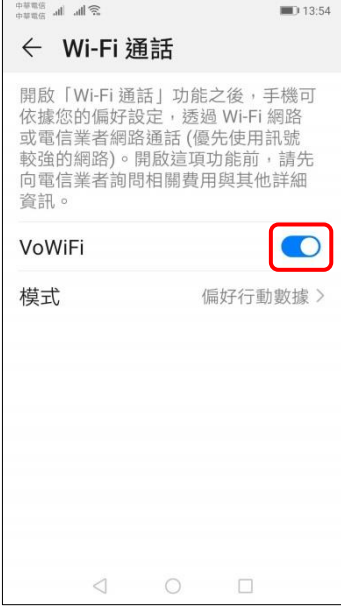

設定 無線與網路  $\widehat{\mathcal{E}}$ Wi-Fi, 雙卡設定, 行動網路 装置連接 同 藍牙,NFC,列印 主畫面和桌布  $\,$  $\boldsymbol{\Xi}$ 雜誌解鎖,主題 顯示  $\boxed{2}$ 亮度,護眼模式,字體與顯示 > 大小  $\Box$  $13:54$  $\Box$ 

i,

 $13.54$ 

i,

4.行動網路 5.Wi-Fi 通話 6.VoWiFi 開啟

7.提示說明 啟用 8.完成